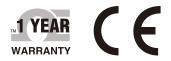

# **SEOMEGA**User's Guide

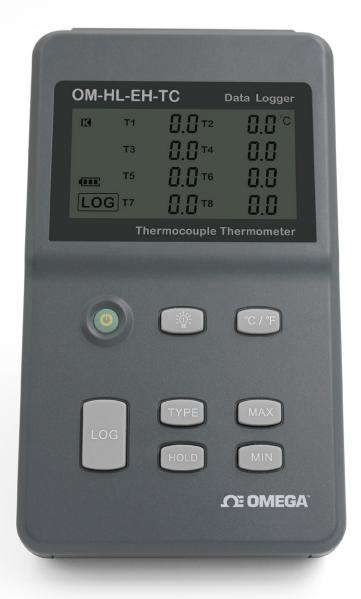

## Shop online at omega.com

e-mail: info@omega.com For latest product manuals: www.omegamanual.info

## OM-HL-EH-TC Series Multi-channel Handheld Thermocouple Temperature Data Logger

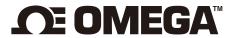

omega.com info@omega.com

#### **Servicing North America:**

U.S.A. Headquarters:

Omega Engineering, Inc.

800 Connecticut Ave, Suite 5N01, Norwalk, CT 06854

Toll-Free: 1-800-826-6342 (USA & Canada only)

Customer Service: 1-800-622-2378 (USA & Canada only)
Engineering Service: 1-800-872-9436 (USA & Canada only)

Tel: (203) 359-1660 Fax: (203) 359-7700 e-

mail: info@omega.com

For Other Locations Visit omega.com/worldwide

#### **Table of Contents**

| SectionPo                                      | ıge |
|------------------------------------------------|-----|
| Section 1 Introduction                         | 1   |
| 1.1 Introduction                               | 1   |
| 1.2 Features                                   | 1   |
| 1.3 Applications                               | 1   |
| 1.4 Series Data Logger Model                   | 1   |
| 1.5 Temperature Data Logger Appearance         | 2   |
| 1.6 Temperature Data Logger Screen             | 2   |
| 1.7 Button function instructions               | 3   |
|                                                |     |
| Section 2 Installation and Instruction         |     |
| 2.1 Software Installation                      |     |
| 2.1.1 The Requirement of the Computer Hardware | 4   |
| 2.1.2 Install Driver & Software                |     |
| 2.2 How to Read and Configure the Logger       |     |
| 2.2.1 Read and Configure the Logger's Settings | 5   |
| 2.2.2 Setting Parameters Description           |     |
| 2.3 Turn On/Off Logger & Start/Stop Logging    | 7   |
| 2.4 Download the Logging Data                  |     |
| 2.5 View Data Sheet                            |     |
| 2.6 Exporting Logs from LogPro                 |     |
| 2.7 Delete Records in the Logger               |     |
| 2.8 Check the Save File in File List           | 1   |
| Section 3 Attention                            | 12  |
|                                                |     |
| Section 4 FAQ                                  | 12  |
| 4.1 LCD Screen Dim                             | 12  |
| 4.2 Data & Time Error                          | 12  |
| 4.3 Software "Runtime Error"                   | 12  |
| 4.4 Chock COM Port Number                      | 11  |

#### **Section 1 - Introduction**

OM-HL-EH-TC thermocouple temperature data logger is a kind of high precision instrument, developed and manufactured by OMEGA company, which have pass all strict calibrations and professional testing via high precision instrument. Support 8 types thermocouples(K、J、E、T、R、S、N、B), including thermocouple temperature compensation function and can measure temperature from -200 to 1800 °C.

#### Section 1.2 - Features

- LCD screen which can display data from 8 channels simultaneously.
- Switchable °C/°F temperature units.
- Low battery indication.
- MAX, MIN and HOLD mode for all channels.
- Concise appearance, high precision, and reliable performance.
- Desktop and wall-mounted.
- Accompanied by powerful software with a concise interface.
- Match professional analysis software.
- Battery can work for 3 months.
   (collect one data each minute, record one data 5 minutes)

#### **Section 1.3 - Application**

- Monitor temperature in factories, laboratories, storage house, refrigerators.
- Non-contact infrared surface temperature measurements in hard to reach areas such as heating and air conditioning ducts.

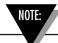

There are no user serviceable parts inside your unit. Attempting to repair or service your unit may void your warranty.

#### Section 1.4 - Data Logger Model

| Model       | Temperature<br>Range           | Resolution    | Accuracy | Work<br>Environment | Capacity of Records |
|-------------|--------------------------------|---------------|----------|---------------------|---------------------|
| OM-HL-EH-TC | -200 ~ 1800°C<br>-328 ~ 3272°F | 0.1℃<br>0.1°F | 0.8±2‰°C | 0~80%RH<br>0~50°C   | 86,000              |

#### Section 1.5 - Temperature Data Logger Appearance

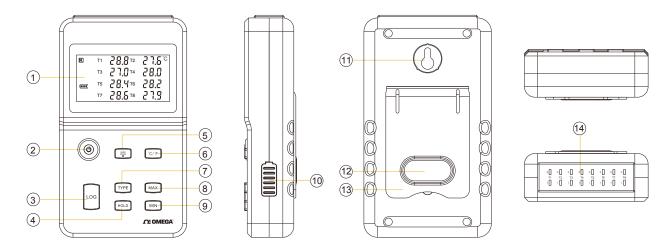

- 1. LCD Screen
- 2. Power On/Off
- 3. LOG: Recording function button
- 4. HOLD: Lock the Value.
- 5. Screen Backlight
- 6. °C/°F Switch
- 7. TYPE: Switch for type of Sensor (K, J, E, T, R, S, N, B).
- 8. MAX: Displaying maximum recorded value for all channels
- 9. MIN: Displaying minimum recorded value for all channels
- 10. USB & 9V DC power interface
- 11. Wall-mount hole
- 12. Battery Cover
- 13. Back Stand
- 14 Thermocouple Sensor Interface

#### Section 1.6 - Temperature Data Logger Screen

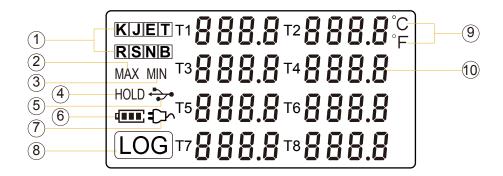

- 1. Thermocouple Sensor Type: K, J, E, T, R, S, N, B
- 2. MAX: Logger running in maximum value mode.
- 3. MIN: Logger running in minimum value mode.
- 4. HOLD: Display is held.

- 5. USB wire is connected between logger and computer
- 6. Battery level
- 7. DC Adapter (9V) connected
- 8. LOG: logger is recording
- 9. Temperature Unit: °C or °F
- 10. Temperature display area

#### Section 1.7 - Button function instructions

(c) : Power ON/OFF

- (1) When logger power is off, push this button will turn on the logger.
- (2) When logger power is on, push this button will turn off the logger.

: Recording Function
(1) When logger po

- (1) When logger power is on, press this button, the LCD screen will show "LOG" a sign which indicates that the logger is recording data.
- (2) Press the button for 3 seconds will put the logger in standby mode.
- (3) The screen will display "FULL" symbol when storage space is full.

[°C/F]: Switchover Button of °C and °F

: Backlight Button
Press this button to open the backlight, and press again to close the light.

Maximum Lock Button
Press this button once LCD shows "MAX" sign, which indicates that the logger is recording maximum value for all channels; Press again to exit this mode.

: Minimum Lock Button
Press this button once LCD shows "MIN" sign, which indicates that the logger is recording minimum value for all channels; Press again to exit this mode.

: Thermocouple Sensor Type Switch Button
Support 8 types of thermocouple sensors: J、K、E、T、R、S、N、B and press to switch between different types of sensors.

HOLD: Measured Values Keeping Button
Press this button once, and the LCD screen will display "HOLD" sigh which indicates that the logger will keep the just measured value until the button is pressed again.

#### Section 2 - Installation and Instruction

This section will explain how to use the software to upload, read, configure and synchronize the settings, how to turn on/off the logger & enter/exit the logging mode, and how to delete and download the logging data.

#### Section 2.1 - Software Installation

#### 2.1.1 - The Requirement of the Computer Hardware

- 1. OS: Windows XP/Vista/8/10 (32/64-bit).
- 2. CPU: 1.6GHz.
- 3. Physical Memory: 512MB.
- 4. Hard-drive Space: 4 GB.
- 5. USB Port: 1.

#### 2.1.2 - Install Driver & Software

Note: "If need to install Driver separately, please install 64-bit driver for Windows 64-bit computer & 32-bit driver for Windows 32-bit computer".

- 1. Install LogPro Software and Driver together(Default Path: C:\OM-HL Logger).
- 2. Installation Steps: When entering the software, click the 'Install LogPro and Driver' (as below Pic ), and then click the 'Next '(5 times), click the 'Install,' click the 'Finish.' When entering the LogPro software interface, the installation driver software window will pop up. Click 'Install,' and the success of installation will be displayed.

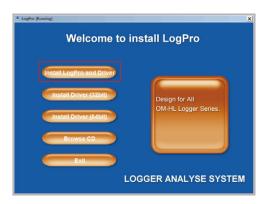

LogPro installation page

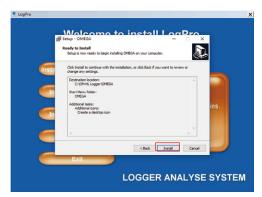

Default installation folder

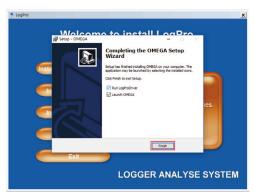

The successful installed

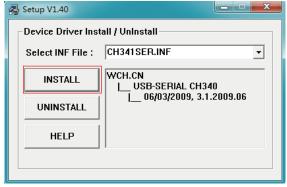

4

#### Section 2.2 - How to Read and Configure the Logger

#### 2.2.1 - Read and Configure the Logger's Settings

- 1. Turn on and Insert the data logger to the computer¹.
- 2. Start LogPro software on the PC.
- 3. From the toolbar select Connect.
- 4. Load & Read the logger's current settings.
- 5. Configure the new settings.
- 6. Sync the settings & time. (The PC time will be synchronized to the logger as well.).
- 7. From the toolbar select disconnect.
- 8. Sync the Computer's Data & Time to the Data Logger.
- 9. Unplug the logger from the computer, and then the logger is in Standby mode.

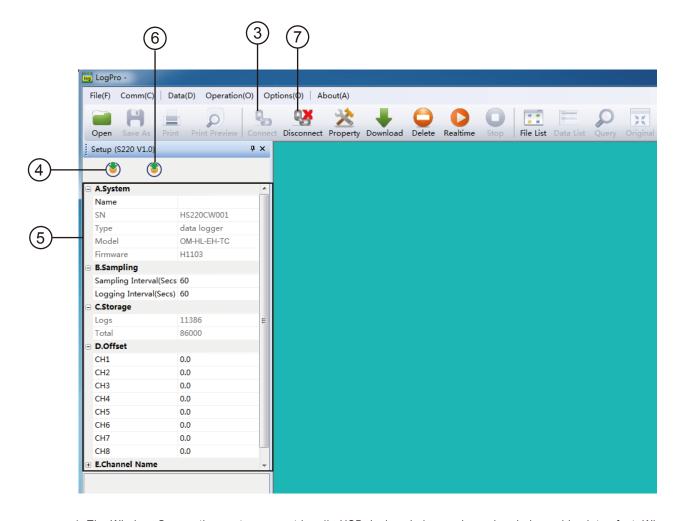

<sup>1.</sup> The Windows® operating system cannot handle USB devices being unplugged and plugged back too fast. When unplugging the logger, wait for about 5 seconds before plugging it in again. If you unplug and plug back a device too quickly, the computer may stop recognizing any USB devices on that port. If this happens, you will have to restart the computer. This is a Windows® USB problem and is not related to LogPro.

#### 2.2.2 - Setting Parameters Description

| ∃ A.System               |             |
|--------------------------|-------------|
| Name                     | LOGGER      |
| SN                       | HE20143200  |
| Туре                     | Data Logger |
| Model                    | OM-HL-EH-TC |
| Firmware                 | H1103       |
| ∃ B.Sampling             |             |
| Logging Interval(Secs)   | 10          |
| Sampling Interval (Secs) | 60          |
| ⊡ C.Storage              |             |
| Logs                     | 0           |
| Total                    | 86000       |
| D.Offset                 |             |
| CH1                      | 0.0         |
| CH2                      | 0.0         |
| CH3                      | 0.0         |
| CH4                      | 0.0         |
| CH5                      | 0.0         |
| CH6                      | 0.0         |
| CH7                      | 0.0         |
| CH8                      | 0.0         |

| □ E.Channel Name |   |
|------------------|---|
| Name1            | 1 |
| Name2            | 2 |
| Name3            | 3 |
| Name4            | 4 |
| Name5            | 5 |
| Name6            | 6 |
| Name7            | 7 |
| Name8            | 8 |
|                  |   |

| Setting Parameter        | Text                                                                                                    | Description                                                                              |
|--------------------------|----------------------------------------------------------------------------------------------------|------------------------------------------------------------------------------------------|
| Name                     | English letters or numbers                                                                                                    | Name of the logger                                                                       |
| SN                       | 10 characters                                                                                                    | Must be the same as the one in the label of logger                                       |
| sampling Interval (secs) | Number from 1 to 240                                                                                                    | Sampling frequency in LCD screen                                                         |
| Logging Interval (secs)  | Number from 2 to 86400                                                                                                    | Logging frequency                                                                        |
| Logs                     | Number from 0 to 86000                                                                                                    | The count of records in the memory                                                       |
| Total                    | Number 86000                                                                                                    | The total capacity of the logger's storage                                               |
| Offset                   | Calibration mode: For example, pls fill in 1.5 if the displayed temperature is higher than the actual temperature of 1.5 °C; fill in -1.5 if the displayed temperature is lower than the actual temperature of 1.5 °C. If you need to adjust the humidity, do the same, the number field is -100~100. | Input positive number to decrease the value.input negative number to increase the value. |
| Channel Name             | English Letters or Numbers                                                                                                    | Name of each channel                                                                     |
|                          |                                                                                                    | L                                                                                        |

Calibrate the logger: The logger is factory calibrated to an accuracy given in the device specifications. However, there may be times when you wish to adjust the calibration of your logger. Logpro provides you with the ability to perform a single point offset calibration. This calibration can be used to increase the accuracy of the logger for a restricted data range.

## Section 2.3 - Turn On/Off Logger & Start/Stop Logging Under Button to Start Mode

**Turn On the Logger -** Push "ON / OFF" Button for pressing the switch button momentaril then LCD display is on.

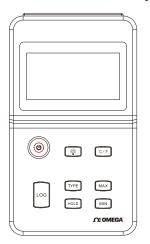

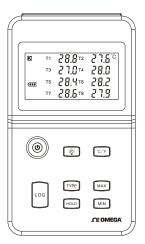

**Start Logging -** When the Logger is on and on stand-by (LCD does not have "LOG" logo display), press "LOG" button, LCD has "LOG" logo display, now the logger start logging and storing data.

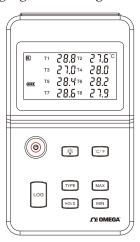

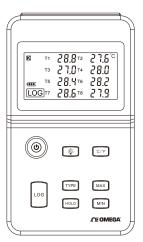

**Stop Logging -** When the Logger is on logging, long press "LOG", LCD display countdown time, loosen "LOG" button when countdown time finished, then the instrument switch from logging to standby state.

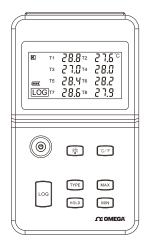

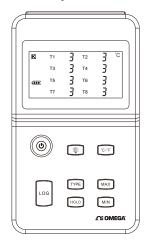

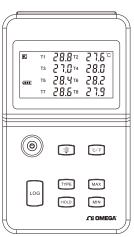

**Turn Off the Logger -** Push the "ON / OFF" Button for short pressing then LCD display is off.

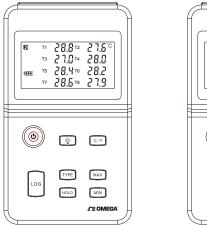

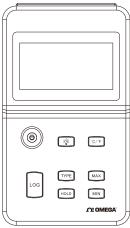

**LOG Full** -The device won't record data while the memory is full, that you have to download the data and delete it by Logpro software, then device can record again.

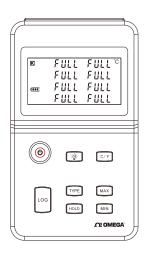

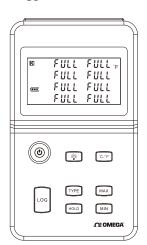

**Switchable** °C **or** °F **-** Press the "°C/°F" key shortly When instrument records data in degrees (the LCD displays the °C symbol), and the instrument switches to Fahrenheit as the recording unit display data (the LCD displays the °F symbol). It Can Switch back and forth between °C and °F as you Press this button repeatedly.

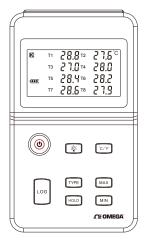

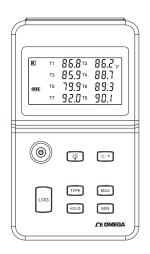

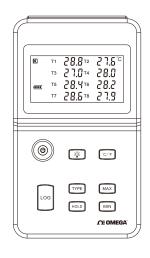

#### Section 2.4 - Download the Logging Data

- 10. Connect the data logger through USB cable into the computer.
- 11. Start LogPro software on the PC.
- 12. From the toolbar select Connect.
- 13. From the toolbar select Download.

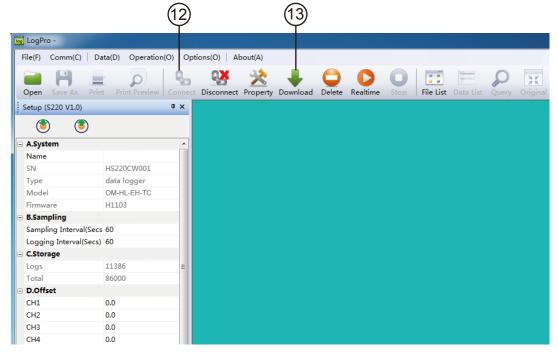

Once the data is downloaded from the logger to the PC, the log graph will be displayed.

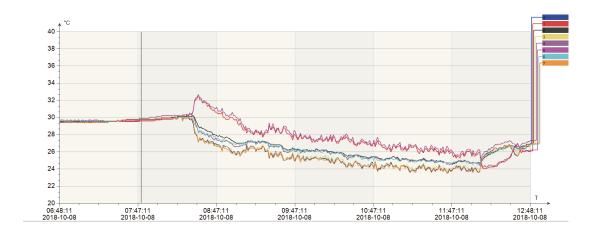

Tips: Press and hold the left mouse button to drag a box, when the left mouse button is released, the graph will be redrawn with the data in the selected ectangle area. Click right button, and then the graph will be redrawn with all the data in the logs file.

#### Section 2.5 - View Data Sheet

Click "Data List" button on the toolbar, and then the data listing window is shown below.

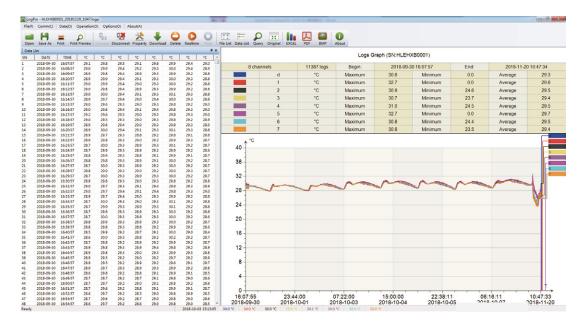

The data pane lists the data samples collected by the logging device. The column width of each column is adjustable by using the left mouse button and dragging the column to the desired width.

#### Section 2.6 - Exporting Logs from LogPro

- Export data list to an Excel file.
- Export data list to a PDF file.
- Export graph to a BMP file.

#### Section 2.7 - Delete Records in the Logger

14. From the toolbar select Delete.

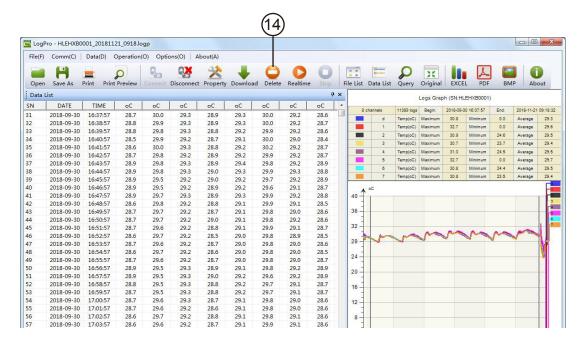

#### Section 2.8 - Check the Save File in File list

- 15. From the toolbar select File List.
- 16. Click to open the file.
- Double click left mouse button, then the selected file is opened.
- Click right mouse button, a popup menu is shown as below, you can rename or delete or log file.
- The saved file is saved in the LogPro software's installation path in the PC's hard driver.

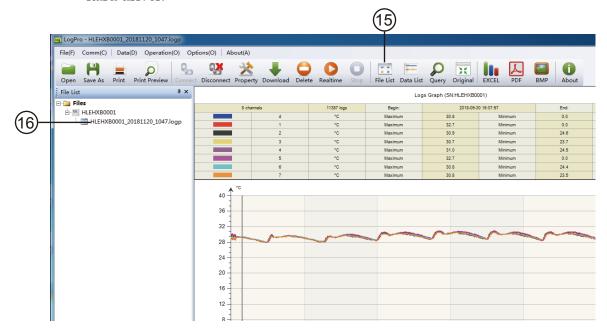

#### **Section 3 - Attention**

- Plastic shell is ABS, should be retardant, not resistant to acid and alkali.
- If repair is needed, only authorized technician can do the repair.
- The instrument configuration by 9V block battery is not rechargeable.
- USB power supply (4.8V) cannot let the Data Logger work.

**FAQ** 

4

#### **Section 4.1 - LCD Screen Dim**

Insufficient battery or the environment temperature is too low or too high. **Solution**: In the case of insufficient battery, please replace the battery. If results from environment temperature, please immediately take the logger out of the environment.

#### Section 4.2 - Data & Time Error

#### Reason:

- The Battery level is low.
- The Data Logger is not synchronous properties, before start recording.

#### Solution:

- Replace the battery.
- Please sync the properties, before start recording.

#### Section 4.3 - Software "Runtime Error"

#### Reason:

OS forbid software creating files.

#### Solution:

- Run the program (software) as an administrator.
- Install software in D or E drive if available.
- A data logger name cannot contain any of the following characters: \ / :
   \*? " <> |
- Software's installation path cannot include Chinese character or garbage character.

#### Section 4.4 - Check COM Port Number

Press "Win" + "R" in keyboard -> Run "devmgmt.msc" to Open "Device Manager" in Windows-> Expand "Ports (COM & LPT)" -> "USB-serial CH340 (COM No.)" is the Data Logger.

#### WARRANTY/DISCLAIMER

OMEGA ENGINEERING, INC. warrants this unit to be free of defects in materials and workmanship for a period of **13 months** from date of purchase. OMEGA's WARRANTY adds an additional one (1) month grace period to the normal **one (1) year product warranty** to cover handling and shipping time. This ensures that OMEGA's customers receive maximum coverage on each product.

If the unit malfunctions, it must be returned to the factory for evaluation. OMEGA's Customer Service Department will issue an Authorized Return (AR) number immediately upon phone or written request. Upon examination by OMEGA, if the unit is found to be defective, it will be repaired or replaced at no charge. OMEGA's WARRANTY does not apply to defects resulting from any action of the purchaser, including but not limited to mishandling, improper interfacing, operation outside of design limits, improper repair, or unauthorized modification. This WARRANTY is VOID if the unit shows evidence of having been tampered with or shows evidence of having been damaged as a result of excessive corrosion; or current, heat, moisture or vibration; improper specification; misapplication; misuse or other operating conditions outside of OMEGA's control. Components in which wear is not warranted, include but are not limited to contact points, fuses, and triacs.

OMEGA is pleased to offer suggestions on the use of its various products. However, OMEGA neither assumes responsibility for any omissions or errors nor assumes liability for any damages that result from the use of its products in accordance with information provided by OMEGA, either verbal or written. OMEGA warrants only that the parts manufactured by the company will be as specified and free of defects. OMEGA MAKES NO OTHER WARRANTIES OR REPRESENTATIONS OF ANY KIND WHATSOEVER, EXPRESSED OR IMPLIED, EXCEPT THAT OF TITLE, AND ALL IMPLIED WARRANTIES INCLUDING ANY WARRANTY OF MERCHANTABILITY AND FITNESS FOR A PARTICULAR PURPOSE ARE HEREBY DISCLAIMED. LIMITATION OF LIABILITY: The remedies of purchaser set forth herein are exclusive, and the total liability of OMEGA with respect to this order, whether based on contract, warranty, negligence, indemnification, strict liability or otherwise, shall not exceed the purchase price of the component upon which liability is based. In no event shall OMEGA be liable for consequential, incidental or special damages.

CONDITIONS: Equipment sold by OMEGA is not intended to be used, nor shall it be used: (1) as a "Basic Component" under 10 CFR 21 (NRC), used in or with any nuclear installation or activity; or (2) in medical applications or used on humans. Should any Product(s) be used in or with any nuclear installation or activity, medical application, used on humans, or misused in any way, OMEGA assumes no responsibility as set forth in our basic WARRANTY/DISCLAIMER language, and, additionally, purchaser will indemnify OMEGA and hold OMEGA harmless from any liability or damage whatsoever arising out of the use of the Product(s) in such a manner.

#### RETURN REQUESTS/INQUIRIES

Direct all warranty and repair requests/inquiries to the OMEGA Customer Service Department. BEFORE RETURNING ANY PRODUCT(S) TO OMEGA, PURCHASER MUST OBTAIN AN AUTHORIZED RETURN (AR) NUMBER FROM OMEGA'S CUSTOMER SERVICE DEPARTMENT (IN ORDER TO AVOID PROCESSING DELAYS). The assigned AR number should then be marked on the outside of the return package and on any correspondence.

The purchaser is responsible for shipping charges, freight, insurance and proper packaging to prevent breakage in transit.

FOR <u>WARRANTY</u> RETURNS, please have the following information available BEFORE contacting OMEGA:

- 1. Purchase Order number under which the product was PURCHASED,
- 2. Model and serial number of the product under warranty, and
- Repair instructions and/or specific problems relative to the product.

FOR <u>NON-WARRANTY</u> REPAIRS, consult OMEGA for current repair charges. Have the following information available BEFORE contacting OMEGA:

- 1. Purchase Order number to cover the COST of the repair,
- 2. Model and serial number of the product, and
- 3. Repair instructions and/or specific problems relative to the product.

OMEGA's policy is to make running changes, not model changes, whenever an improvement is possible. This affords our customers the latest in technology and engineering.

OMEGA is a trademark of OMEGA ENGINEERING, INC.

© Copyright 2018 OMEGA ENGINEERING, INC. All rights reserved. This document may not be copied, photocopied, reproduced, translated, or reduced to any electronic medium or machine-readable form, in whole or in part, without the prior written consent of OMEGA ENGINEERING, INC.

## Where Do I Find Everything I Need for Process Measurement and Control? OMEGA...Of Course!

### Shop online at omega.com

#### **TEMPERATURE**

☑ Thermocouple, RTD & Thermistor Probes, Connectors, Panels & Assemblies

✓ Wire: Thermocouple, RTD & Thermistor

☑ Calibrators & Ice Point References

☑ Recorders, Controllers & Process Monitors

☑ Infrared Pyrometers

#### PRESSURE, STRAIN AND FORCE

☑ Transducers & Strain Gages

☑ Displacement Transducers

☑ Instrumentation & Accessories

#### FLOW/LEVEL

☑ Rotameters, Gas Mass Flowmeters & Flow Computers

Air Velocity Indicators

☑ Turbine/Paddlewheel Systems

☑ Totalizers & Batch Controllers

#### pH/CONDUCTIVITY

☑ Benchtop/Laboratory Meters

Controllers, Calibrators, Simulators & Pumps

☑ Industrial pH & Conductivity Equipment

#### **DATA ACQUISITION**

 ☐ Communications-Based Acquisition Systems

☑ Data Logging Systems

Wireless Sensors, Transmitters, & Receivers

Signal Conditioners

Data Acquisition Software

#### **HEATERS**

Heating Cable

☑ Cartridge & Strip Heaters

☑ Immersion & Band Heaters

Flexible Heaters

Laboratory Heaters

### ENVIRONMENTAL MONITORING AND CONTROL

Metering & Control Instrumentation

Refractometers

✓ Pumps & Tubing

Air, Soil & Water Monitors

☑ Industrial Water & Wastewater Treatment